SEMBLY<sup>AI</sup> **Consiga su asistente de** 

## **reuniones inteligente**

Inicie ahora su prueba gratuita!

1 Ir a https://smartmeeting.sembly.ai

2 Inscríbase

<sup>3</sup> Introduzca el número de serie de su dispositivo (puede encontrarlo en el embalaje o en el propio dispositivo).

4 Utilice el código "SM2022D1" para activar su plan Team Plus (número ilimitado de reuniones el primer mes, después hasta 4 reuniones al mes)

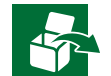

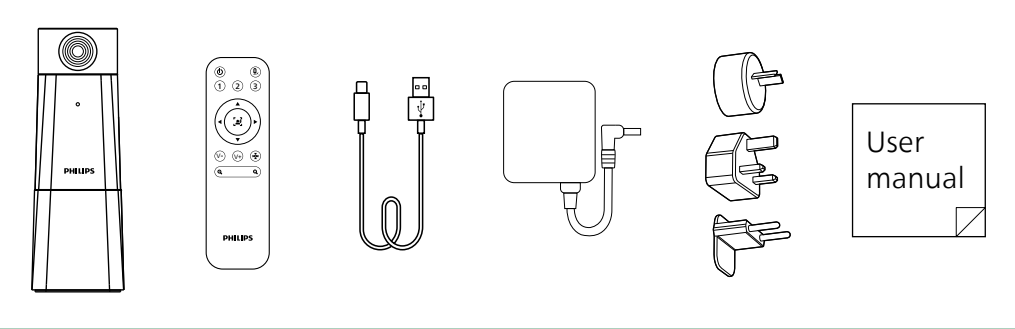

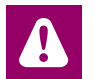

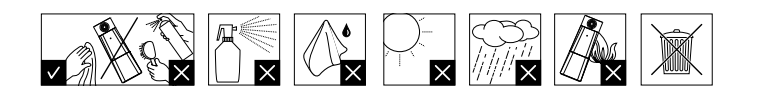

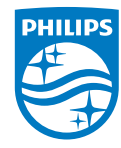

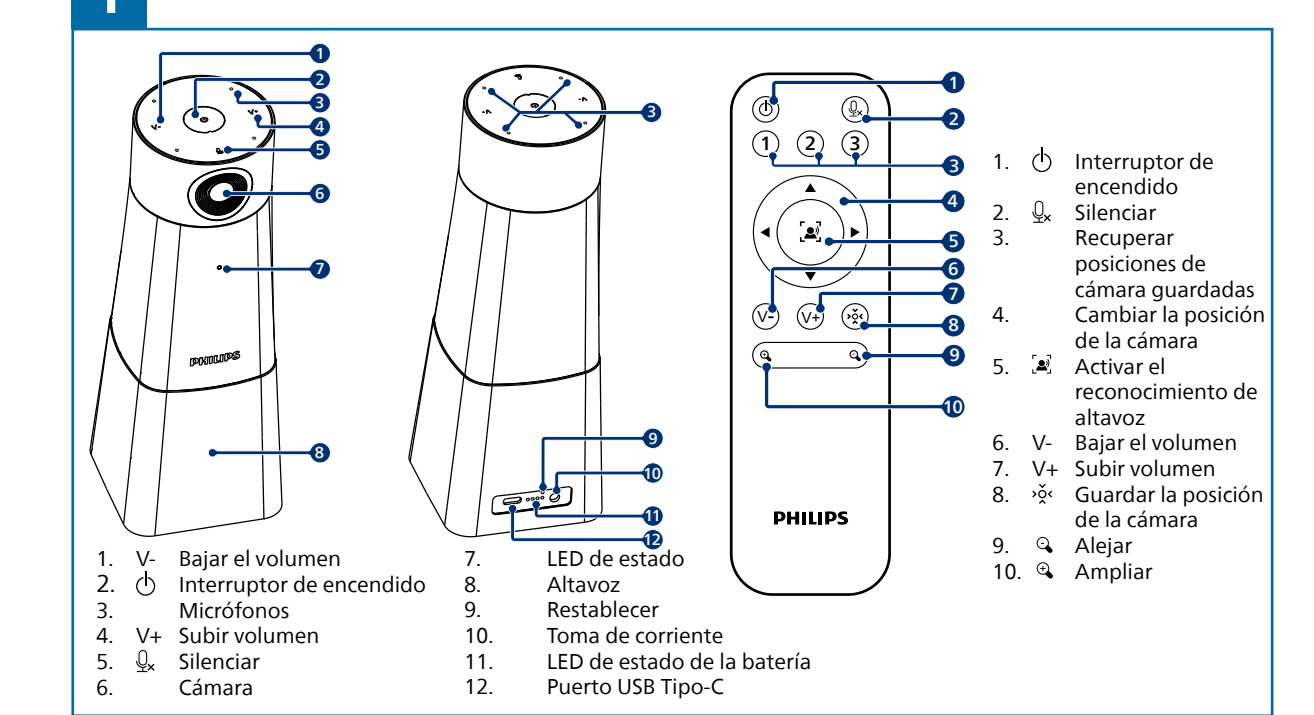

© 2023 Speech Processing Solutions GmbH. Todos los derechos reservados.

Este producto ha sido fabricado y se vende bajo la responsabilidad de Speech Processing Solutions GmbH, y Speech Processing Solutions GmbH es el garante en relación con este producto.

Las especificaciones están sujetas a cambios sin previo aviso. Philips y el emblema del escudo de Philips son marcas registradas de Koninklijke Philips N.V. y se utilizan bajo licencia.

Versión del documento 1.0, 05/02/23

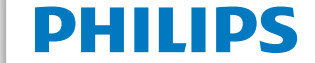

Si necesita más información, visite **www.dictation.philips.com/pse0550help**

## Manual del usuario

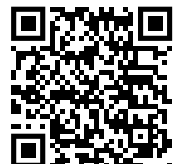

Solución para conferen cias de audio y vídeo HD

con el asistente para reuniones de Sembly

PSE0550

**Smart**Meeting

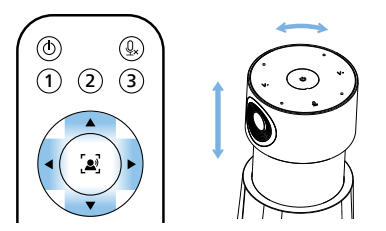

- mara arriba y abajo, así como horizontalmente Utilice el mando a distancia para mover la cá-

> 1 2 3  $\left(\mathbf{C}(\mathbf{z})\right)$ (V-) (V+

Para guardar la posición de una cámara, pulse  $\frac{1}{2}$ C

o alejar la imagen

-Si pulsa في Si pulsa mara se desplazará automáticamente al altavoz activo

El LED de estado del dispositivo parpadea en azul

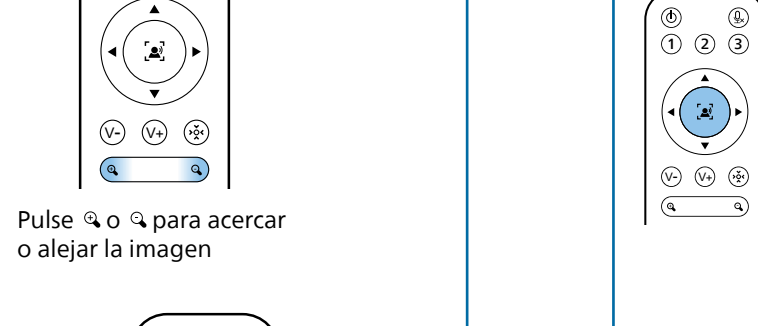

1 2 3

 $\widehat{\phantom{m}}$  $\left(\mathbf{A}\left(\begin{array}{c} \mathbf{B} \end{array}\right) \mathbf{B}\right)$ 

 $\overline{a}$ V-) (V+

 $\begin{pmatrix} \mathbf{a} & \mathbf{b} \end{pmatrix}$ 

 $\sim$   $\bullet$   $\sim$ 

na en azul Pulse V+ o V- para cambiar<br>
Pulse V+ o V- para cambiar el volumen del altavoz

 $|\vec{ep}|$  $\bigcirc \bigcirc \bigcirc \bigcirc \bigcirc$ Pulse  $\mathcal{Q}_x$  para silenciarse **variable para silenciarse** and por ejemplo, un clip

- Pulse uno de los tres botones numéricos para guardar la preselección -

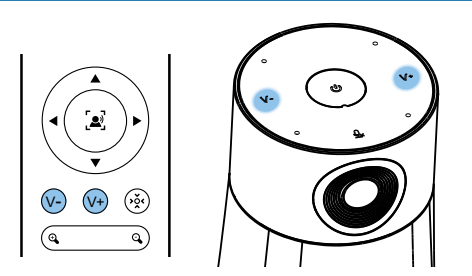

Durante este modo, el LED de estado se ilumi -

 $\odot$ 

Pulse  $\bigcirc$  para encender el dispositivo

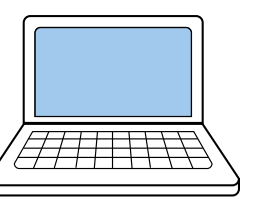

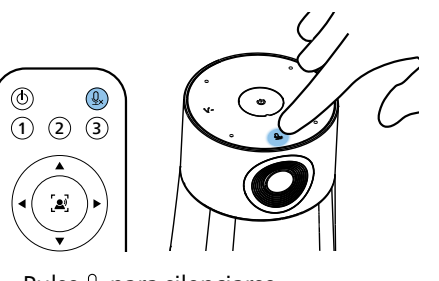

Para restablecer el dispositivo, mantenga pulsado el botón de restablecimiento situado en la parte posterior del dispositivo utilizando un objeto pequeño y puntiagudo,

Conecte el dispositivo a un ordenador. Nota: El dispositivo sólo se puede cargar a través del adaptador de CA.

Ahora puede utilizar el dispositivo con varios programas de reuniones, seleccionando "PSE0550"

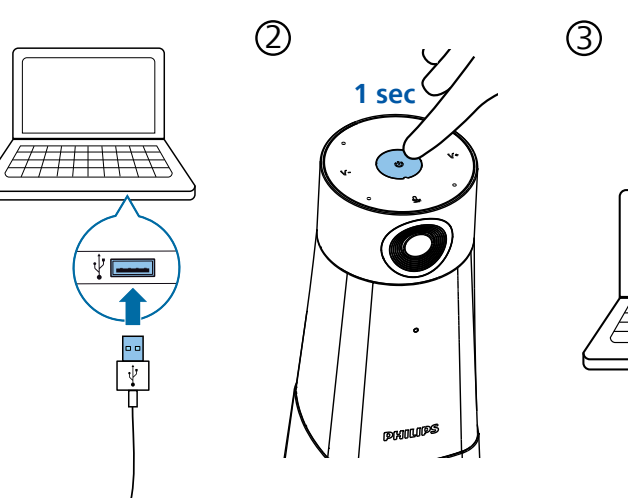

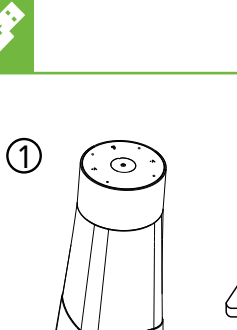

هسی

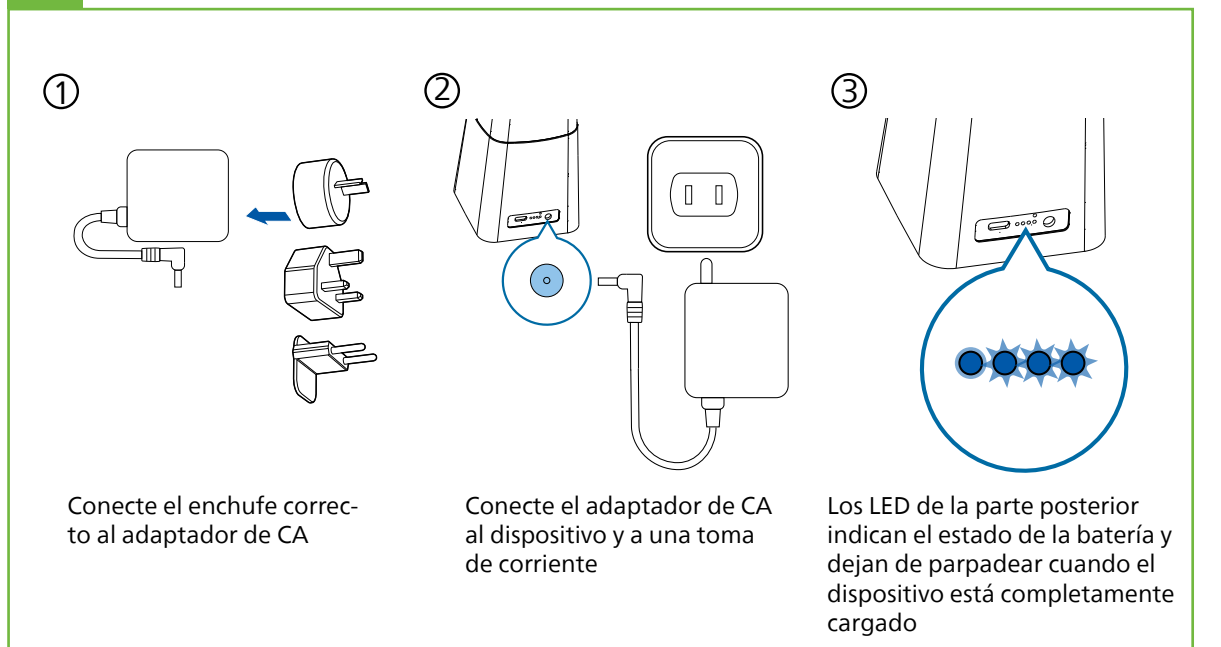